## **Promjena zaporke**

Za promjenu zaporke, kroz ovu opciju, trebate najprije upisati svoju staru zaporku, a zatim dva puta novu zaporku i kliknuti na tipku <**Promjeni zaporku**>.

Natrag na [Općenito o aplikacijama u Oblaku.](https://wiki.micro-process.hr/doku.php?id=hr:oblak:opcenito)

From: <https://wiki.micro-process.hr/> -

Permanent link: **[https://wiki.micro-process.hr/doku.php?id=hr:oblak:user-change\\_password](https://wiki.micro-process.hr/doku.php?id=hr:oblak:user-change_password)**

Last update: **21/08/2018 08:26**

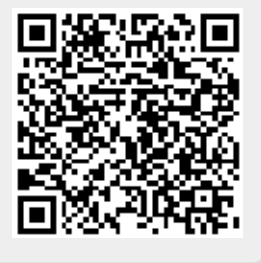